# **Cadastro de Clientes com Retenção (CCCDB221AA)**

Esta documentação é válida para todas as versões do Consistem ERP.

### **Pré-Requisitos**

Não há.

### **Acesso**

Módulo: Cadastros Gerais - Cadastros Gerais

Grupo – Configurações Gerais do ISS

[Configuração dos Percentuais de Retenção sobre Serviços \(CCCDB221\)](https://centraldeajuda.consistem.com.br/pages/viewpage.action?pageId=102865824)

Botão **Exceção Clientes**

[Exceção Clientes \(CCCDB221A\)](https://centraldeajuda.consistem.com.br/pages/viewpage.action?pageId=80219390)

Botão **Novo**

## **Visão Geral**

O objetivo deste programa é cadastrar exceções de clientes com retenção.

Esta tela é composta por:

[Aba Dados Gerais \(CCCDB221AATAB1\)](https://centraldeajuda.consistem.com.br/pages/viewpage.action?pageId=317243420)

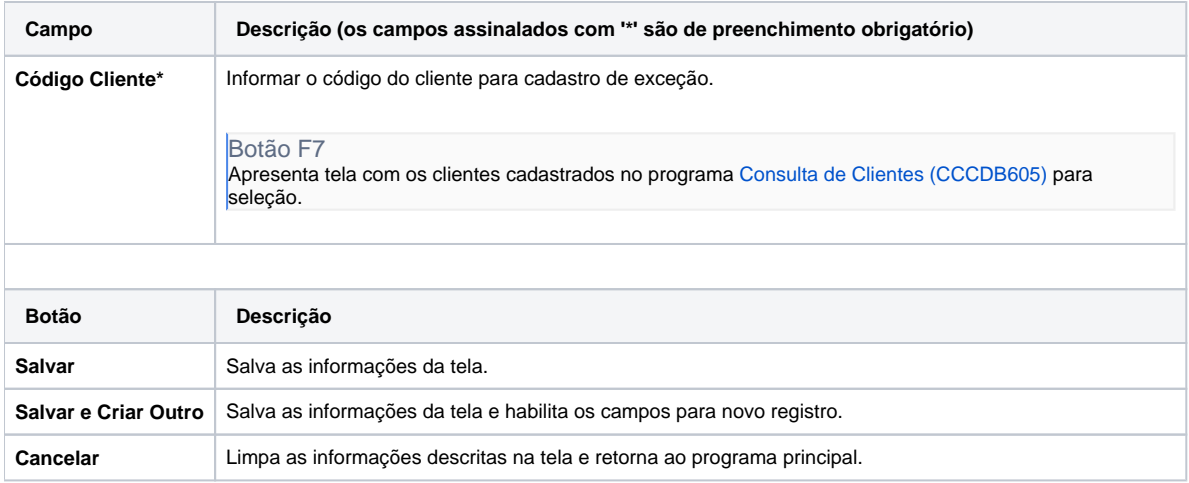

#### Atenção

As descrições das principais funcionalidades do sistema estão disponíveis na documentação do [Consistem ERP Componentes.](http://centraldeajuda.consistem.com.br/pages/viewpage.action?pageId=56295436) A utilização incorreta deste programa pode ocasionar problemas no funcionamento do sistema e nas integrações entre módulos.

Exportar PDF

Esse conteúdo foi útil?